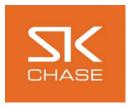

## Together business

## How to Login to your Gift Voucher site

• Go to your hotel's website and click on the gift voucher link. A new window will open onto your gift voucher website (XXX.skchase.com)

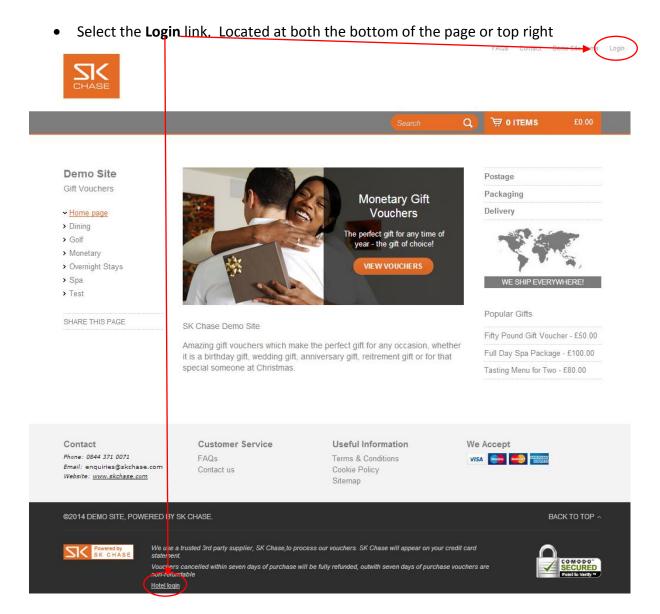

Enter your username and password and click 'Login'

Upon completing this process you will be viewing the **Front End** of the site where you can purchase vouchers etc. To view the **Admin** section of the site (i.e. to search for orders), select the **'Admin'** button at the top right of the homepage (next to Login button)